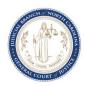

## North Carolina eSignature Template

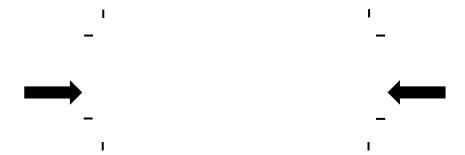

## Follow these instructions carefully:

- 1. Above, imagine a line between the arrows. On this imaginary line, as you would sign a court document, sign your full signature. Make sure your signature fits entirely inside the box indicated by the hash marks.
- 2. Below, imagine a line between the arrows. On this imaginary line, sign your initials. Make sure your initials fit entirely inside the box indicated by the hash marks.
- 3. Clearly print your name and contact information. This will be used to connect your signature with your North Carolina eCourts user account.

| First | Middle     | Last |
|-------|------------|------|
|       |            |      |
| Phone | Email      |      |
|       |            |      |
|       |            |      |
|       | <b>→</b> ← |      |

Email the completed and signed form to <a href="Odyssey.Access@nccourts.org">Odyssey.Access@nccourts.org</a>
See form AOC-A-265 Instructions for detailed instructions on the completion and submission of this form.

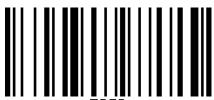

ESIG